DevsMan\_fra

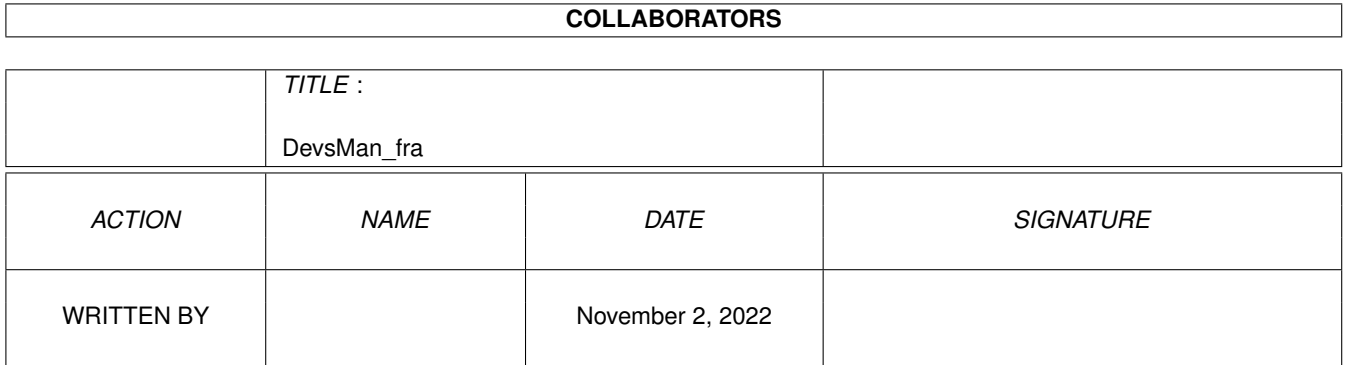

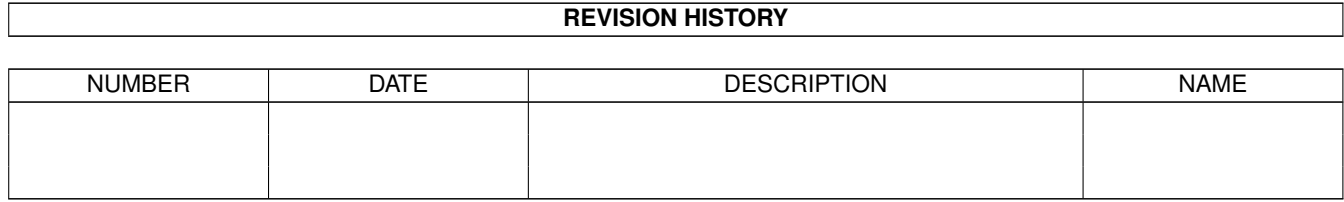

# **Contents**

#### 1 DevsMan\_fra

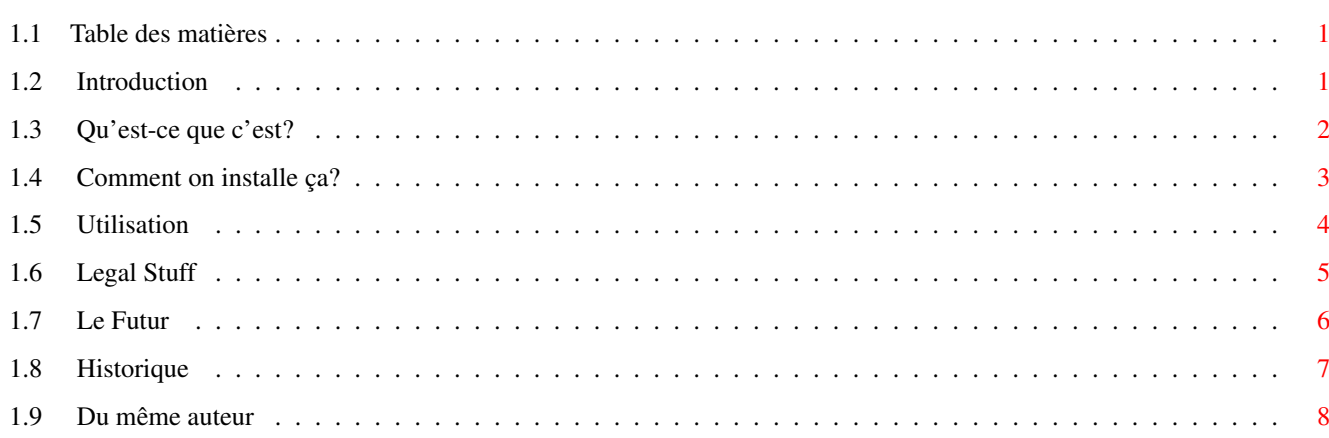

 $\mathbf 1$ 

## <span id="page-3-0"></span>**Chapter 1**

## **DevsMan\_fra**

### <span id="page-3-1"></span>**1.1 Table des matières**

Devs Manager 1.3

©1995 par Eric Sauvageau (Merlin).

Freeware.

~Introduction~ ~Qu'est-ce que c'est? Installation ~Utilisation ~~~~~~~~ ~Aspect Légal  $\sim$ Le Futur  $\sim$   $\sim$   $\sim$   $\sim$   $\sim$   $\sim$ ~Historique ~~~~~~ Du même auteur

## <span id="page-3-2"></span>**1.2 Introduction**

Introduction

Il y a quelques années de cela, la gérance des fichiers Mountlist était assez... bordelique. Tout ce découpage et collage et assemblage et démantibulage entre les fichiers Mountlists et l'ajout des entrées dans le Startup-Sequence étant plutôt ennuyant. Alors, les ingénieurs de Commodore (heureusement, la stupidité était limitée à leurs départements de marketing et de gérance...) sont arrivés avec une idée brillante: déplacer chaque entrée de Mountlist dans un fichier séparé, adjoint d'un icône, dans leur propre répertoire. Alors, avec le Workbench 2.1 est apparu le répertoire Devs:DOSDrivers/, contenant chacune de ces entrées de Mountlist. Ceux que vous ne désiriez pas "Mount-er" lors du boot étaient tout simplement déplacés dans le répertoire Storage/, d'où vous pouviez aller les chercher pour les installer, ou tout simplement double-cliquer dessus pour les activer temporairement. Et cela était bien...

C'est alors qu'est arrivé le Workbench 3.0. De nouveaux joujoux dans cette version: les datatypes furent introduits, apportant une toute nouvelle dimension à votre Workbench et son architecture modulaire. Vous désirez le support pour les GIFs? Vous n'avez qu'à installer le datatype GIF, et vous pourrez alors avoir ce BIKINI05.GIF comme fond de Workbench. Vous avez une collection de ces fichiers .VOC de votre copain utilisateur d'un PeaSea (personne n'est parfait apres tout!)? Parfait: vous n'avez qu'à ajouter ce pratique datatype Voc, et vous pouvez écouter cet échantillon sonore CRYBABY.VOC à partir de MultiView.

Mais maintenant, nous avons un nouveau type de désordre. Imaginez ceci: vous n'avez qu'un A1200 de base, avec seulement 2 megs de mémoire. Donc, pour économiser la mémoire vive, vous n'installez que les datatypes les plus utilisés, laissant les 15 autres dans votre répertoire Storage (note ici: vous pouvez laissez les fichiers #?.datatypes dans le répertoire SYS:Classes/Datatypes/ sans problème. Ce qui déterminera si le système doit charger en mémoire et initialiser un datatype est le fichier de description, situé normalement dans le répertoire Devs:Datatypes/.)

Ou encore, vous n'avez toujours pas de disque dur, et l'espace de votre disquette de démarrage est limité, vous mettez donc la majorité des datatypes sur une autre disquette, allant les chercher selon le besoin.

Et ce n'est que le début: n'oublions pas tous ces DOSDrivers que vous avez dans votre répertoire Storage/DOSDrivers! Des trucs comme PC0:, PC1:, DS0:, RAD:, FF0:, CBM666:, et peut-être d'autres. Ca devient plutot lourd et encombrant à gérer, n'est-ce-pas? Pour jouer avec tous ces fichiers, vous deviez ouvrir quatre ou cinq répertoires, trouver où ce fichu icône s'est dissimulé, le trainer dans un autre répertoire, ... Désolé, mais je ne suis pas un grand utilisateur du Workbench. Je préfère utiliser le Shell pour ma gestion des fichiers, ou un bon logiciel du genre Directory Opus ou DiskMaster. Et la plupart de mes gadgets sont situés sur des hotkeys ou sur un dock via ToolManager (la meilleure chose depuis l'invention du pain blanc tranché - essayez donc vous d'insérer une miche entière dans votre grille-pain!).

Un jour, Amiga Report magazine a publié les résultats d'un sondage concernant les améliorations que ses lecteurs souhaitaient voir apportées au Workbench. L'une d'elle suggérant une meilleure méthode pour gérer tous ces drivers. En lisant cela, je me suis alors dit: "Hey, je pense que je peux facilement régler ça! ... Du moins, je crois?!"

C'est ainsi qu'est née l'idée de Devs Manager (Clap! Clap! Clap!)

### <span id="page-4-0"></span>**1.3 Qu'est-ce que c'est?**

Qu'est-ce que c'est?

Devs Manager est un petit programme qui va vous simplifier la tâche pour gérer certains répertoires situés dans Devs: et SYS:Storage. Plus précisément:

```
\textdegree{} DOSDrivers/ - PC0:, RAD:, DS0:, ...
\textdegree{} Monitors/ - Multiscan, Euro72, ...
\textdegree{} Printers/ - Generic, HPLaserjet, ...
\textdegree{} Keymaps/ - cdn, usa2, ...
\textdegree{} Datatypes/ (Utilisateurs du KS 3.x) - GIF, Post, ...
\textdegree{} WBStartup/ - A la demande générale
\textdegree{} DOSDrivers/DF?: - - - - - - - Pour utilisateurs de MFS
```
Devs Manager vous permet de facilement déplacer les drivers entre Devs: et le répertoire Storage. Toute nouvelle addition au DOSDrivers, Monitors ou Datatypes \_peut\_ être immédiatement chargée par le système (Devs Manager vous demandera s'il doit le faire) à la sortie de Devs Manager (mais pas les retraits. Désolé, c'est tout simplement impossible.)

De plus, vous pouvez configurer Devs Manager pour utiliser des chemins d'accès différents (genre si votre répertoire d'entreposage des datatypes est une disquette nommée "Datatypes:").

A noter que le type "Tools" concernant le WBStartup n'a surement rien à voir avec le répertoire Devs:, mais plusieurs personnes me l'ont demandé. Alors, pourquoi pas? Un jour peut-être je rebaptiserai le programme StorageMan :)

Pour utiliser Devs Manager, vous devez avoir:

\textdegree{} Un Amiga (peut importe le modèle) \textdegree{} Workbench 2.1 en montant. Devs Manager fonctionne sous 2.04, mais sera alors plutot inutile, à moins que vous ne commenciez à organiser votre répertoire Devs: comme sous 2.1. \textdegree{} Les commandes Mount et, pour les utilisateurs du 3.x, AddDatatypes doivent être présents dans le chemin de recherche ("search path").

#### <span id="page-5-0"></span>**1.4 Comment on installe ça?**

Devs Manager peut être démarré du Workbench ou du Shell.

Workbench: Devs Manager supporte deux types d'outil:

PUBSCREEN=MonEcranPublic - Ouvre Devs Manager sur l'écran public spécifiée.

MENUFY=YES ou NO - Si YES, Devs Manager démarrera en mode "menufié", étant ajouté au menu "Outils" ("Tools") du Workbench.

Shell: Devs Manager supporte deux arguments:

PUBSCREEN MonEcranPublic - Voir plus haut. MENUFY - Lorsque ce mot-clé est présent, aura le même effets qu'avoir le type d'outil MENUFY=YES.

## <span id="page-6-0"></span>**1.5 Utilisation**

Et comment ça marche?

Lorsque démarré, Devs Manager ouvrira une fenêtre dans ce genre:

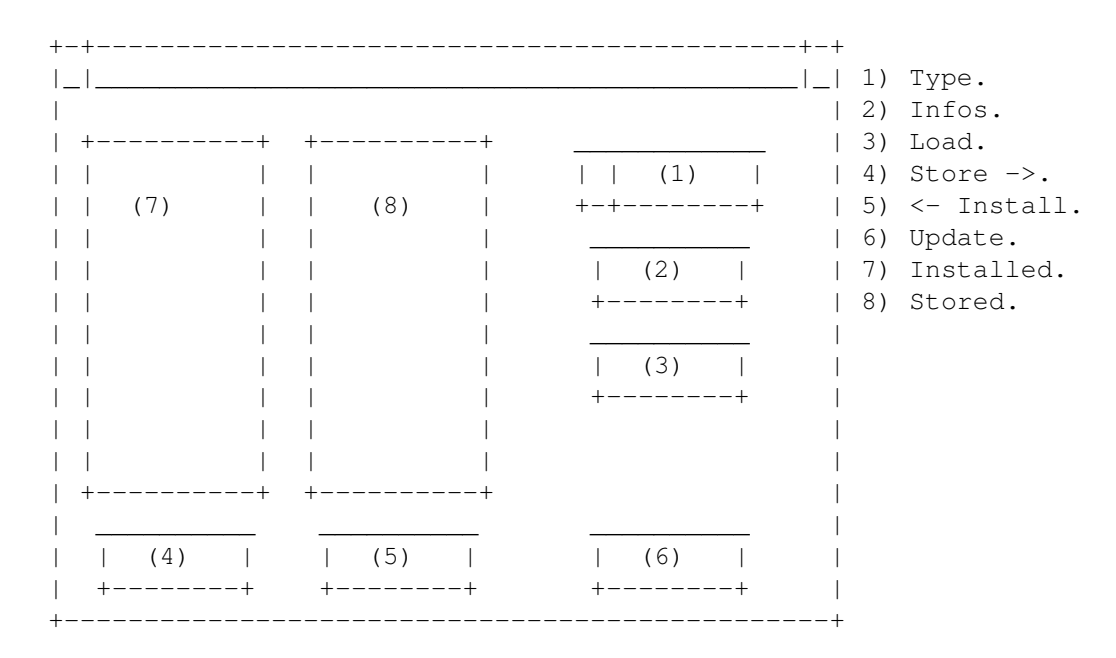

(Damn it Jim! I'm a programmer, not a painter!)

1) Type: Ceci est le type de drivers que vous désirez gérer. Il peut s'agir de DOSDrivers, Monitors, Printers, Keymaps, Datatypes et Tools (WBStartup). Ce gadget déterminera ce qui sera affiché dans les deux listes (Installed et Storage).

> Si Devs Manager peut localiser les répertoires spécifiques à MFS, il ajoutera alors 4 nouveaux items identifiés "MFS - DF0:" à "MFS - DF3:". Ceux-ci peuvent s'avérer utiles aux utilisateurs de MFS.

2) Load: Va immédiatement charger en mémoire l'item sélectionné s'il s'agit d'un DOSDrivers, un Moniteur, un Datatype ou un Outil, exactement comme si vous aviez cliqué deux fois sur son icône via le Workbench.

3) Infos: Lorsque vous gérez vos DOSDrivers (ou vos répertoires MFS),

ce gadget va vous permettre de visionner le contenu du mountlist courament sélectionné.

Lorsque vous gérez vos moniteurs, vos datatypes, ou vos outils, ce gadget va afficher la chaîne de version du fichier sélectionné. Notez que très peu de datatypes en possèdent une.

- 4) Store: Clicker sur ce gadget lorsqu'un item dans la liste Installed est sélectionné déplacera cet item dans le répertoire d'entreposage ("Stored") correspondant, afin qu'il ne soit PAS chargé lors du boot. Pour ainsi dire, il se retrouvera "rangé" pour usage futur.
- 5) Install: Clicker sur ce gadget lorsqu'un item dans la liste Storage est sélectionné déplacera cet item dans le répertoire "Installé" ("Installed") correspondant, pour qu'il soit ainsi chargé et initialisé par le système lors du boot.
- 6) Update: Va relire le contenu des deux répertoires courants.
- 7) Installed: Ce gadget contient la liste des items présents dans le répertoire actif "Installed" (habituellement dans Devs:#?).
- 8) Stored: Ce gadget contient la liste des items présents dans le répertoire d'entreposage "Stored" courant (habituellement dans SYS:Storage/#?).

Notez que si vous tentez de déplacer un item dans un répertoire qui n'existe pas, ce répertoire sera tout simplement créé avant d'y déplacer l'item.

L'item "Sleep" (menufier) dans le menu fermera la fenêtre de Devs Manager, et ajoutera un nouvel item à votre menu "Outil" ("Tools") du Workbench. Choisir cet item ré-ouvrira la fenêtre de Devs Manager.

Il y a aussi un item "Prefs" (préférences) dans le menu, qui vous permet de configurer les chemins d'accès où sont situés chacuns des répertoires d'installation et d'entreposage sur votre système. La fenêtre qui s'ouvrira alors ne devrait pas nécessiter d'explications particulières, à part que vous devez cliquer sur le gadget "Drawers" pour choisir quels répertoires seront affichés dans la fenêtre de préférences, entre les répertoires "Installé" ("Installed") et "Entreposé" ("Stored").

## <span id="page-7-0"></span>**1.6 Legal Stuff**

Aspect Légal

Devs Manager est Copyright 1995 par Eric Sauvageau. Ce logiciel et sa documentation peuvent être distribués gratuitement, du moment qu'aucun changement n'y est apporté.

Les mainteneurs de collections de logiciels Domaine Public et Shareware tels que Fred Fish et Aminet ont ma permission pour inclure Devs Manager dans leur collection.

Je décline toute responsabilité concernant les problèmes rencontrés lorsque vous utilisez ce logiciel. Peut-être certains bugs s'y cachent toujours, mais j'ai fait mon possible pour éviter ce genre de vices.

Je peux être rejoint via Fidonet au 1:242/907.0

Ou via Internet à:

dream@step.polymtl.ca (Il s'agit de l'accompte d'un copain) eric.sauvageau@f907.n242.z1.fidonet.org (Passerelle)

Et par courrier régulier:

Eric Sauvageau 5336 10ème Avenue Montreal, Qc Canada H1Y-2G6.

Mes excuses pour un icône aussi horrible. N'ai-je pas dit que j'étais programmeur, et non artiste? ;) Au moins, vous pouvez désormais utiliser l'icone MagicWB fournis, dessiné par Jan-Tore Eliassen (merci pour l'icone!).

L'opinion exprimée au début de ce document concernant Commodore est la mienne. (Bien, si vous êtes d'accord avec moi, je suis prêt a vous laisser la partager sans AUCUN frais supplémentaire! TO-TAL-EMENT GRATUITEMENT!!! :) Et... longue vie a Amiga Technologies!

Devs Manager a été pondu sur un A1200 de base avec un disque dur Seagate de 40 Mb, utilisant Amiga E 3.2a enregistré et un peu de mes temps libres.

## <span id="page-8-0"></span>**1.7 Le Futur**

" Je le programmerai Tu l'utiliseras Il plantera

> Nous lancerons des jurons Vous serez impatients de voir les bugs corrigés Ils seront tous exterminés."

Ahem... :)

Voici une liste de ce que je voudrais ajouter dans une version future:

\textdegree{} Editeur de DOSDrivers

\textdegree{} Editeur et afficheur de types d'outil \textdegree{} Processeur de Mountlist (prendrais un fichier Mountlist, et ←-  $\rho$ n extrairait les entrées pour les transformer en DOSDrivers dans le style 2.1).

#### <span id="page-9-0"></span>**1.8 Historique**

Historique

- 1.0 (5-Fév-95) Première version publique.
- 1.1 (27-Avr-95) Recompilé avec EC 3.1a.
	- NOUVEAU: support pour MFS.
	- NOUVEAU: Gadget "Infos", affiche le contenu des mountlists ou la version des moniteurs/datatypes. Notez que seuls quelques datatypes en possèdent une.
	- NOUVEAU: Réorganisé, et ajouté des hotkeys à l'interface.
	- Le type Datatypes sera toujours disponible, même sous 2.04/2.1. Ignorez le tout simplement si vous n'avez aucun datatype.
	- Je pense avoir résolu le problème des crashs aléatoires durant le scan du disque. Dites-le moi si le problème se représente.
	- Amélioré la gestion d'erreur durant le déplacement d'un fichier.
	- Si le répertoire de destination n'existe pas, il sera alors créé.

1.2 (6-Juin-95)

- NOUVEAU: Complètement adaptable au font d'écran!
- NOUVEAU: Fenêtre de préférences pour les chemins d'accès aux répertoires.
- NOUVEAU: Support d'écran public (via Shell et type d'outil).
- NOUVEAU: Peut être menufié (via menu / Shell/ type d'outil).
- BUG FIXE: Devs Manager plantait si une erreur survenait durant le déplacement d'un fichier (bug dans la routine d'avertissement d'erreur).
- Amélioré la manipulation des commentaires dans les DOSDrivers. Peut maintenant traiter avec des commentaires en début et en fin

de ligne lorsque sur une ligne à afficher.

- Amélioré la routine de déplacement des fichiers (utilisera désormais Rename() lorsqu'applicable).

1.3 (3-Sep-95) Recompilé avec EC 3.2a.

- NOUVEAU: Ajouté le type "Tools" aux répertoires.
- NOUVEAU: Totalement ré-écrit l'afficheur de Mountlist.
- BUG FIXE: Après un un-menufy, affichait les mauvais répertoires.
- Amélioré la gestion des chemins d'accès.
- 1.4 (19-Sep-95)
	- BUG FIXE: Oups! Corrigé un bug qui faisait que les icones n'étaient pas copiés, mais étaient tout de même effacés!

"Come on lady hold my hand Take me to your Shadowland"

- The Tea Party.

## <span id="page-10-0"></span>**1.9 Du même auteur**

\textdegree{} FileScroller 3.40 - File lister pour TransAmiga BBS (3.50 en montant sont pour Excelsior!) \textdegree{} MFormat 1.8a - Remplacement pour la commande "Format" ← de CBM, offrant un GUI complet, un filtre configurable, possibilité d'installer la disquette, etc... \textdegree{} TDPrefs 1.0 - Editeur de préférences pour le trackdisk.device, permet d'ajuster le "step rate" des têtes, couper le "click-click!", etc...